# **D. SOFTWARE DETAILED DESIGN**

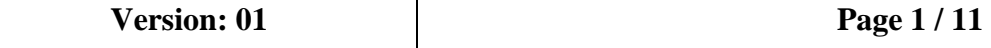

# **TABLE OF CONTENTS**

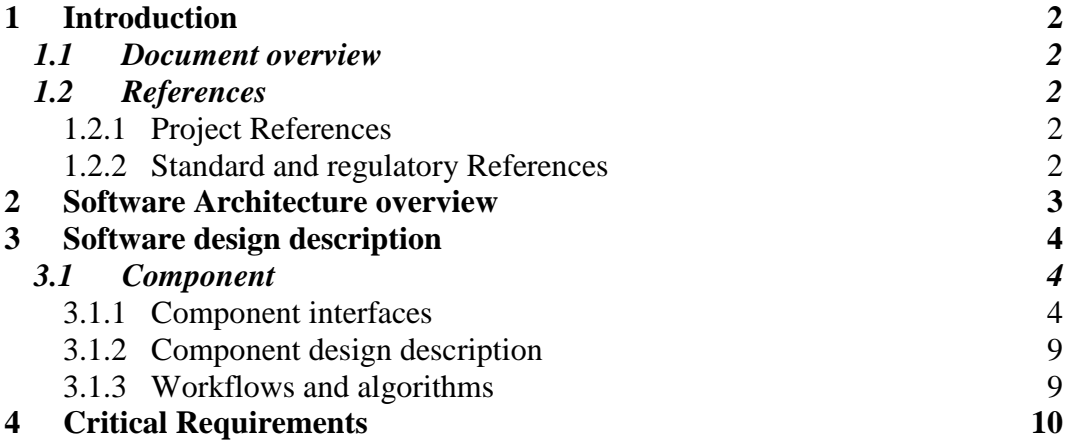

**Version: 01 Page 2** / 11

#### **1 INTRODUCTION**

### *1.1 Document overview*

Dokumen ini berisi rancangan komponen dari pengembangan software CAI menggunakan aplikasi Course Lab Ver. 2.4 untuk mata kuliah metodologi penelitian.

#### *1.2 References*

### **1.2.1 Project References**

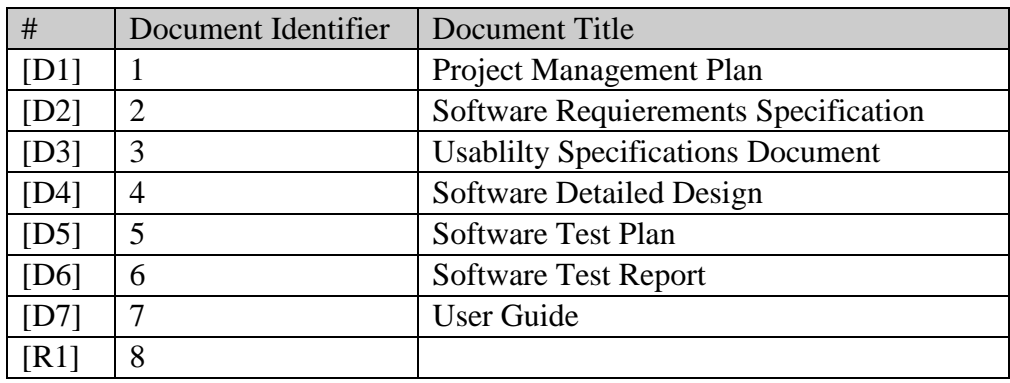

#### **1.2.2 Standard and regulatory References**

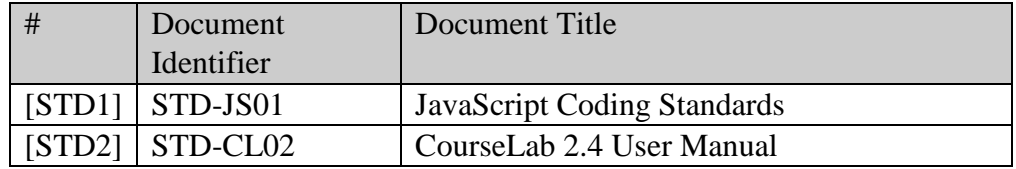

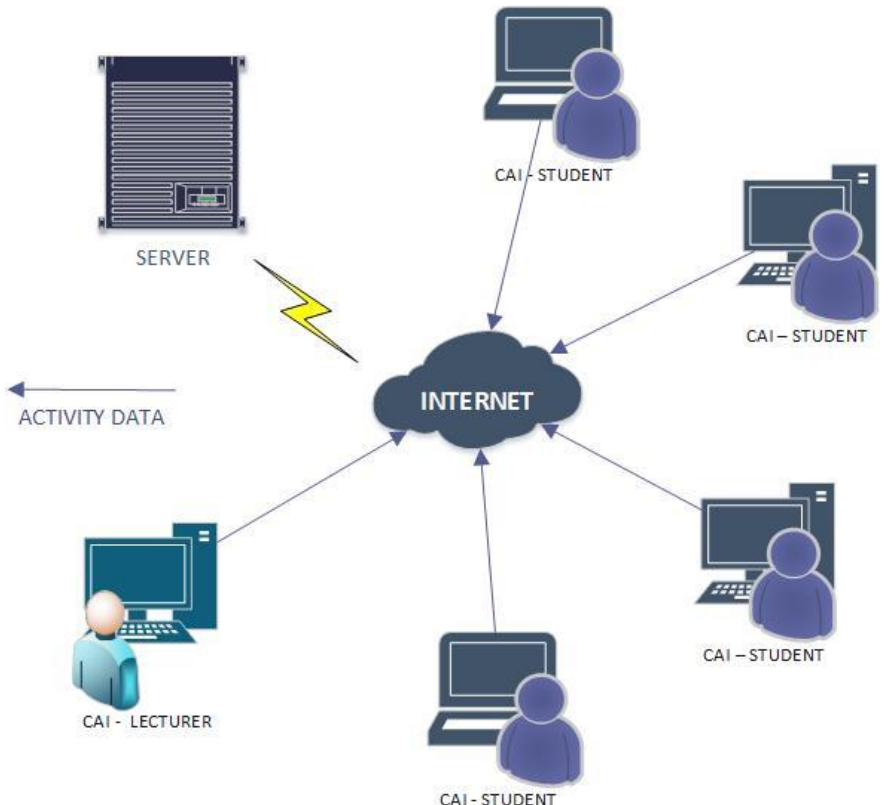

#### **2 SOFTWARE ARCHITECTURE OVERVIEW**

**Gambar 1** Arsitektur CAI

Gambar di atas adalah arsitektur software CAI. Arsitektur ini terdiri dari CAI *Student*, CAI *Lecturer*, *Server* dan Internet. Dosen dan mahasiswa mengunduh modul CAI melalui *server.* Regristasi modul dilakukan ketika pertama kali menjalankan modul dengan mengisikan NIM dan Nama. Mahasiswa mengerjakan tugas yang tersedia di dalam modul dengan piranti *dekstop* yang mereka miliki (komputer atau laptop). Aktivitas data yang mahasiswa lakukan akan dikirim ke *server* sehingga aktivitas mahasiswa dapat di lihat oleh dosen dengan modul khusus dosen.

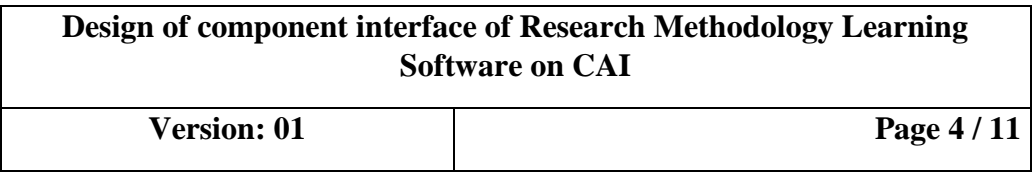

# **Bisa langsung** digunakan Dapat diakses kapanpun dan dimanapun Mudah dipahami untuk pertama kali **MODUL CAI** Dibuat semenarik **Memudahkan** mungkin dalam proses pembelajaran tanpa tatap muka

### **3 SOFTWARE DESIGN DESCRIPTION**

#### **Gambar 2** Desain Model

Berdasar desain model di atas, berikut adalah penjelasan tentang konsep modul CAI untuk mata kuliah metodologi penelitan:

- 1 Dibuat semenarik mungkin, modul dibuat semenarik mungkin agar mahasiswa nyaman dalam menggunakan modul CAI.
- 2 Mudah dipahami untuk pertama kali, modul dibuat dengan menimalisir kesalahan informasi saat penggunaan pertama kali.
- 3 Bisa langsung digunakan, instalasi modul yang mudah sehingga dapat langsung digunakan.
- 4 Dapat diakses kapanpun dan dimanapun, modul bisa diakses secara *online* maupun *offline* di kampus ataupun di luar kampus.
- 5 Memudahkan dalam proses pembelajaran tanpa tatap muka, modul dibuat agar bisa menggeser paradigma mahasiswa bahwa belajar tidak harus selalu ada tatap muka.

#### *3.1 Component*

Komponen disini menjelaskan tentang bagian-bagian yang saling berhubungan sehingga tercipta sistem yang utuh.

#### **3.1.1 Component interfaces**

Komponen *interface* antara lain:

• Modul CAI Dosen

**Version: 01 Page 5** / 11

PROGRAM STUDI MANAJEMEN RUMAH SAKIT PROGRAM PASCA SARJANA UNIVERSITAS MUHAMMADIYAH YOGYAKARTA  $\times$  1 其他 **LECTURE MODULE METODOLOGI PENELITIAN** Id Number Name Password a an orangswor vonangement von Terpadu UMY<br>ang Pasca Sarjana, Kampus Terpadu UMY<br>ar Selatan, Kasihan, Bantul, Yogyakarta 551<br>74 387656 Ext: 218 e-mail: <u>mmr@umy.ac.i</u>  $\frac{31}{2}$ **LOGIN** 

**Gambar 3** *Interface Login* Dosen

• Modul CAI Mahasiswa

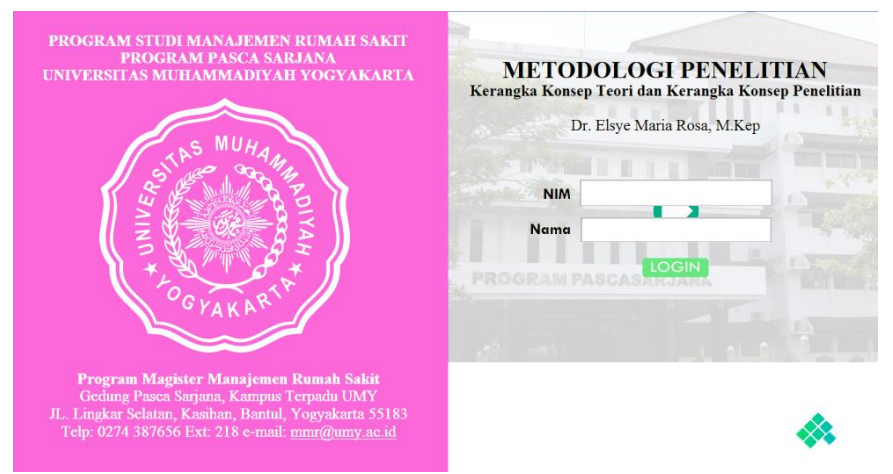

**Gambar 4** *Interface Login* Mahasiswa

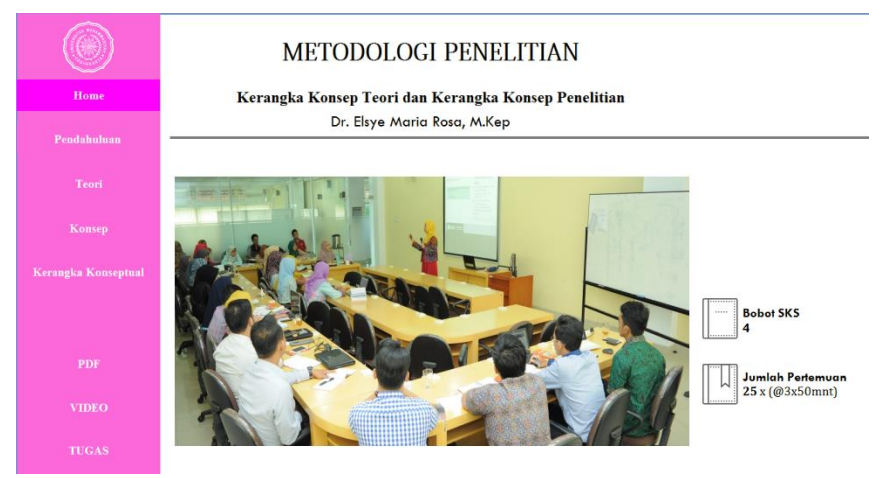

**Gambar 5** *Interface* Menu *Home*

**Version: 01 Page 6 / 11**

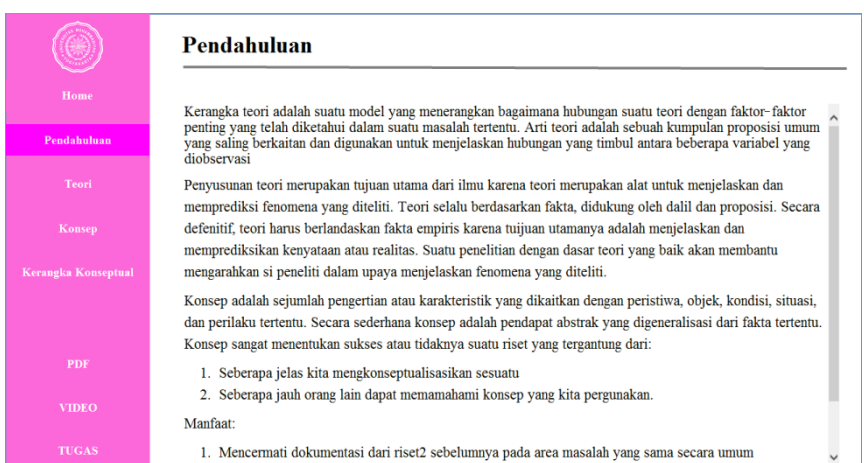

#### **Gambar 6** *Interface* Konten Pertama Mahasiswa

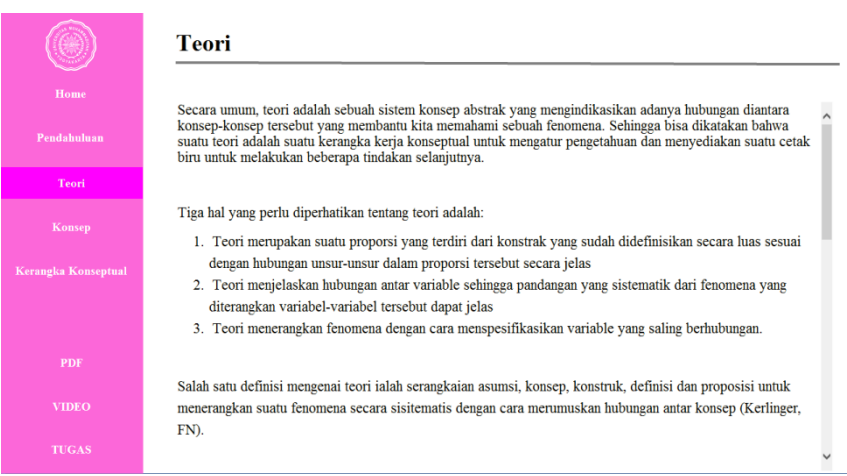

#### **Gambar 7** *Interface* Konten Kedua Mahasiswa

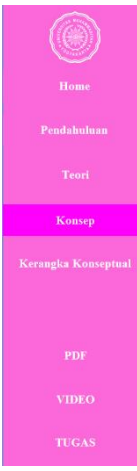

#### **Kerangka Konsep**

Kerangka konseptual penelitian adalah suatu hubungan atau kaitan antara konsep satu terhadap konsep yang kerangka konseptual penelitian adalah suatu hubungan atau kaitan antara konsep satu terhadap konsep yang akan lainnya

Tinjauan pustaka berisi semua pengetahuan (teori, konsep, prinsip, hukum maupun proposisi) yang nantinya bisa membantu untuk menyusun kerangka konsep dan operasional penelitian. Temuan hasil peneliti yang telah ada sangat membantu dan mempermudah peneliti membuat kerangka konseptual.

Kerangka konseptual diharapkan akan memberikan gambaran dan mengarahkan asumsi mengenai variabelvariabel yang akan diteliti. Kerangka konseptual memberikan petunjuk kepada peneliti di dalam merumuskan masalah penelitian. Peneliti akan menggunakan kerangka konseptual yang telah disusun untuk menentukan pertanyaan-pertanyaan mana yang harus dijawab oleh penelitian dan bagaimana prosedur empiris yang digunakan sebagai alat untuk menemukan jawaban terhadap pertanyaan tersebut. Kerangka konseptual diperoleh dari hasil sintesis dari proses berpikir deduktif (aplikasi teori) dan induktif (fakta yang ada, empiris), kemudian dengan kemampuan kreatif-inovatif, diakhiri dengan konsep atau ide baru yang disebut kerangka konseptual.

#### **Gambar 8** Interface Konten Ketiga Mahasiswa

# **Design of component interface of Research Methodology Learning Software on CAI Version: 01 Page 7** / 11

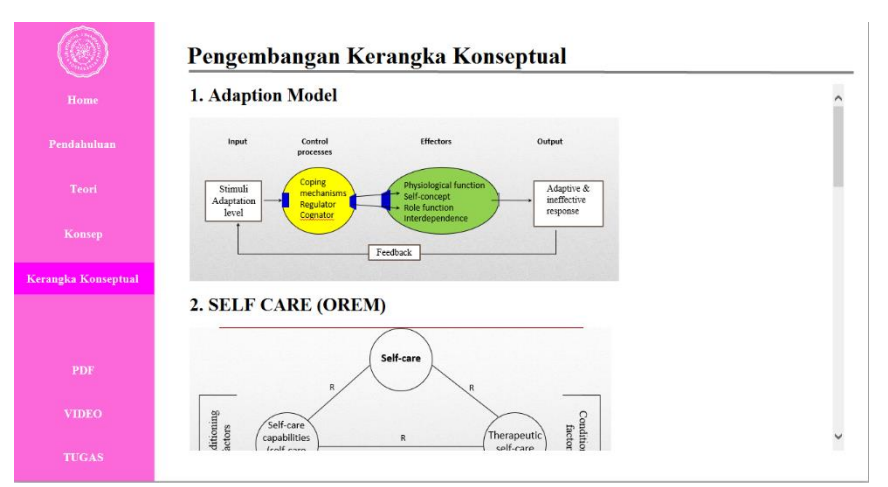

**Gambar 9** *Interface* Konten Keempat Mahasiswa

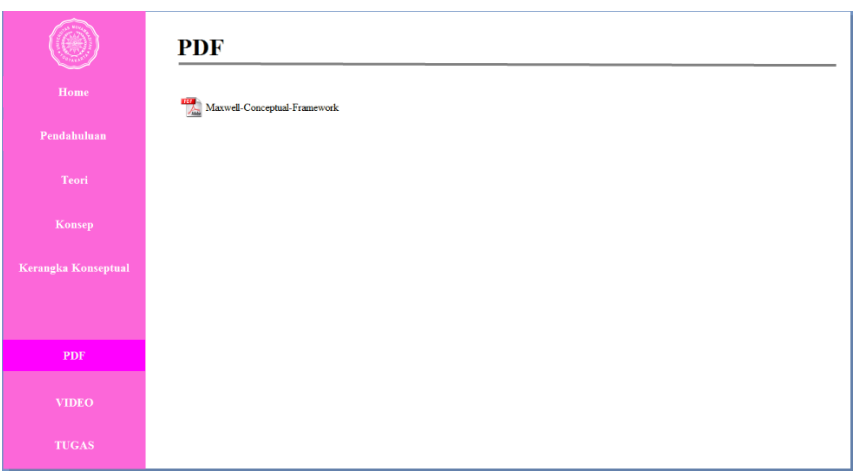

**Gambar 10** *Interface* Menu PDF Mahasiswa

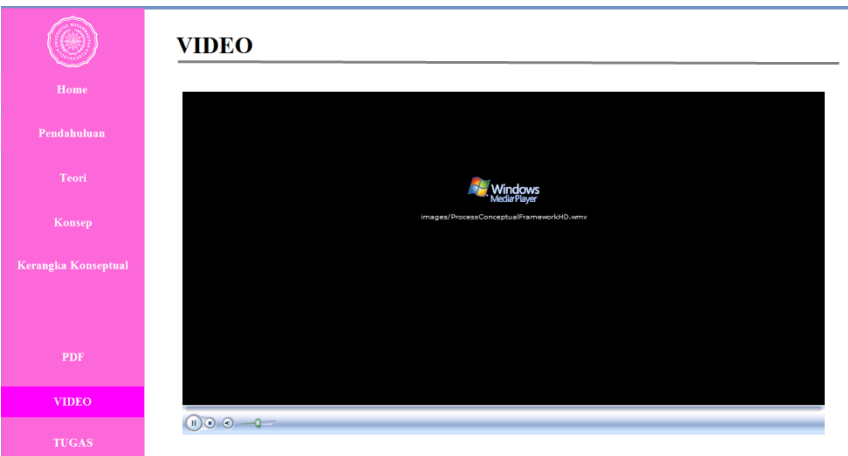

**Gambar 11** *Interface* Menu Video Mahasiswa

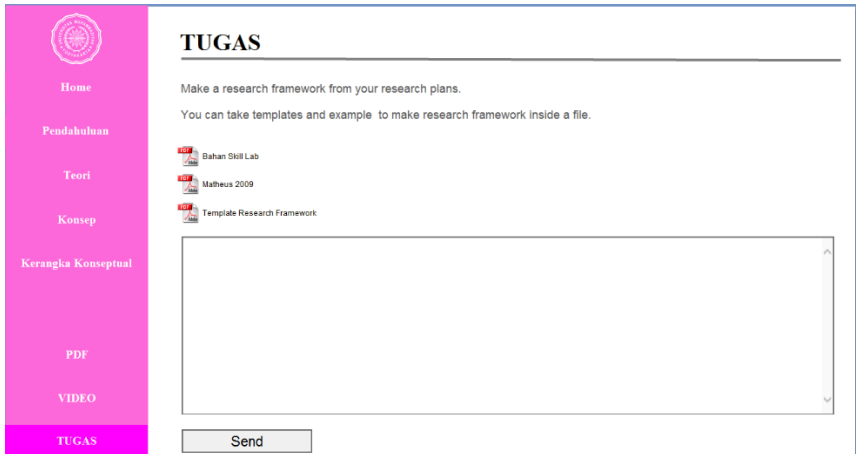

**Gambar 12** *Interface* Menu Tugas Mahasiswa

• *Moodle Server*  $\sim$ **GFLM** E HOME Home 0 Log in to the s Log in Username Remember  $\left\vert \text{LOG}\left( \mathbf{N}\right) \right\vert$ vour username or pa Cookies must be enabled in your browser (?) Some courses may allow guest access

**Gambar 13** *Interface Login Moodle*

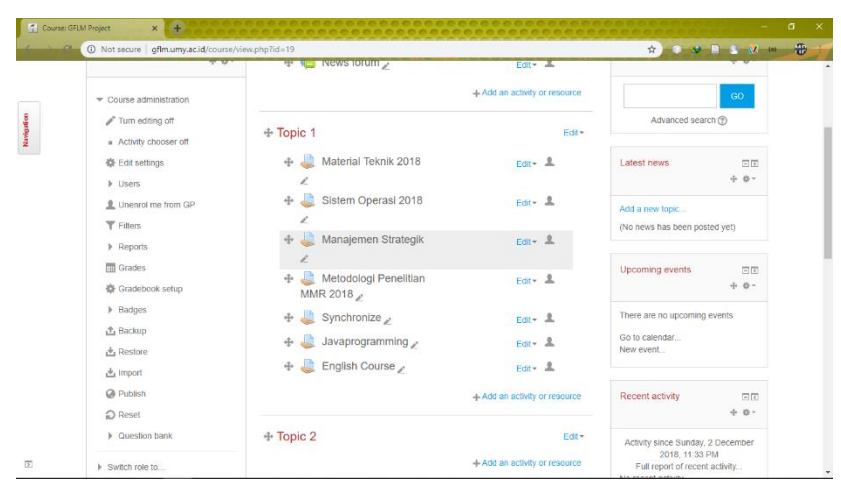

**Gambar 14** *Interface Course Category*

**Version: 01 Page 9 / 11**

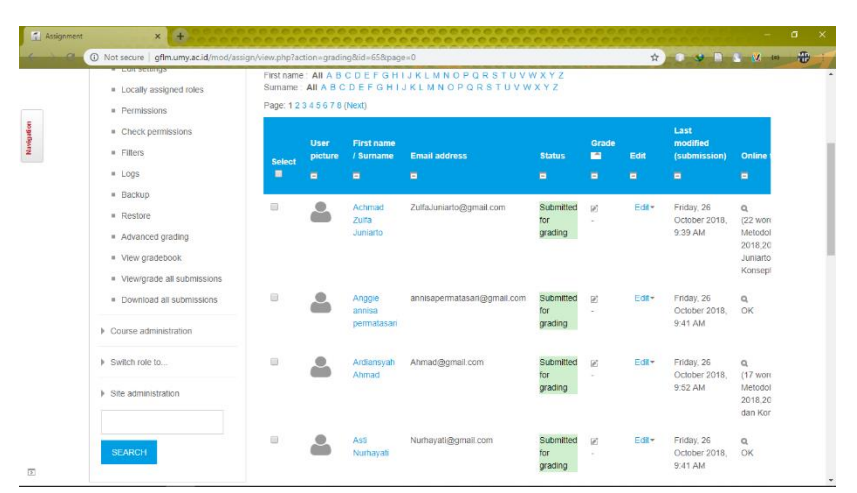

**Gambar 15** *Interface Gradding Action*

### **3.1.2 Component design description**

- Komponen CAI Dosen terdiri dari:
	- o *Button*
	- o *TextBox*
	- o *Text Input*
	- o *IFRAME*
	- o *Slide*
	- o *Frame*
- Komponen CAI Mahasiswa terdiri dari:
	- o *Button*
	- o *TextBox*
	- o *Text Input*
	- o *Slide*
- Komponen *Moodle Server* terdiri dari:
	- o (lihat Moodle dokumen terlampir)

### **3.1.3 Workflows and algorithms**

- Login Mahasiswa
	- o Memasukkan NIM dan Nama pada halaman *Login*.
	- o Klik *button Login*.
	- o Fungsi create\_newFile(moduleID,studentId,studentName,status) akan diproses.
	- o Status akses modul pengguna untuk pertama kali adalah INVALID.
	- o Menyimpan dan mengubah *text file* menjadi kode yang dibuat ke dalam sebuah file \*.txt di perangkat lokal.
	- o Membaca kode *file* dengan fungsi s\_encode(str, code).
	- o Melakukan proses validasi dengan fungsi validation(url, json, object) untuk mencocokan data yang berada di perangkat lokal dan data yang berada di *Moodle Server*.

**Version: 01 Page 10** / 11

- o Apabila proses pencocokan berhasil makan status INVALID berganti menjadi VALID. Setelah itu menjalankan fungsi updateFile()
- o Melakukan pembacaan *file* untuk mengetahui status. Jika status VALID maka aplikasi akan membuka halaman selanjutnya.
- o *Login* Sukses
- Kirim Tugas
	- o Memasukkan jawaban pada *text box* yang terdapat pada halaman tugas.
	- o Klik *button Send*.
	- o Tugas akan disimpan di *server* dengan fungsi store\_data(chapter, text, score) yang mana pada fungsi ini akan menjalankan fungsi lain yaitu read file().
	- o Fungsi read\_file membaca data yang dipisahkan dengan koma (,) dan dijadikkan *array*.
	- o *Chapter* atau tugas baru akan disimpan pada *array* sesudah *index* terakhir *file*. Untuk *text* akan disimpan pada *array* sesudah *index* terakhir ditambah satu. Sedangkan score akan disimpan pada *array* sesudah *index* terakhir ditambah dua. Setelah itu sistem akan membuat *text file* baru.
	- o Setelah *text file* baru dibuat, selanjutnya adalah sistem akan menjalankan fungsi sendDataPost() untuk mempeberahui *file* baru yang dibuat.
- Cek Aktivitas Mahasiswa
	- o Halaman utama pada modul dosen akan memeriksa koneksi internet. Jika perangkat terhubung ke internet maka modul dosen akan mendapatkan respon dari *server*.
	- o Data respon dari *server* akan diparse menjadi XML menggunakan fungsi parseXML(xml).
	- o Setelah data diparse, data tersebut ditampilkan dalam bentuk dengan fungsi showAll(data).

# **4 CRITICAL REQUIREMENTS**

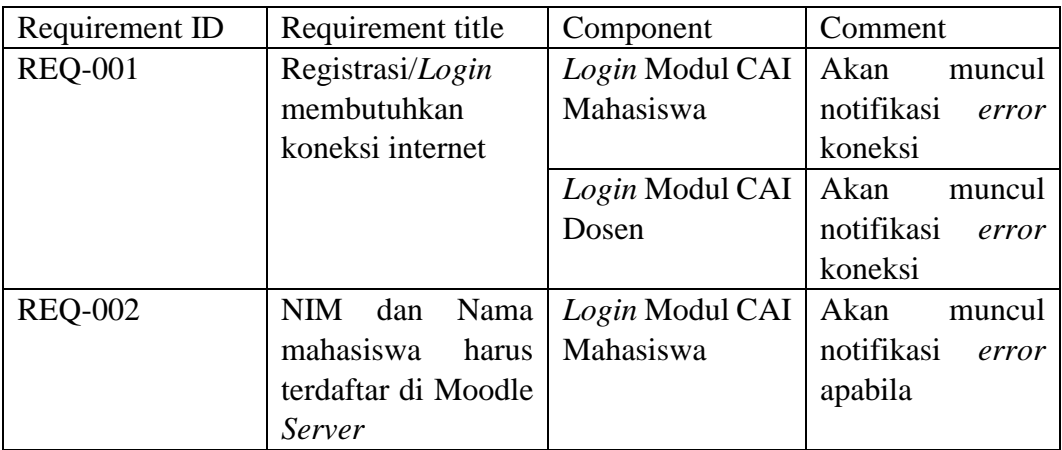

**Version: 01 Page 11** / 11

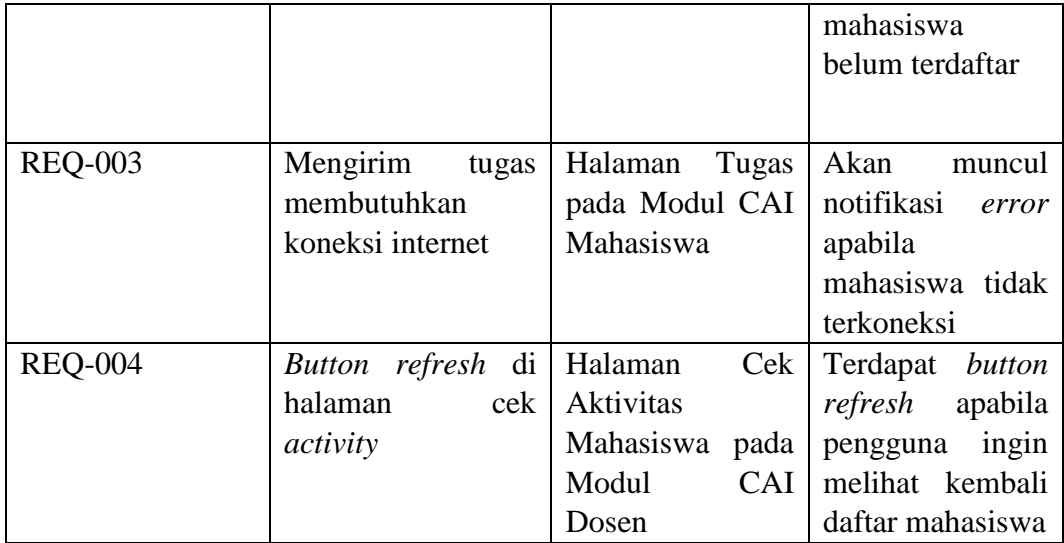